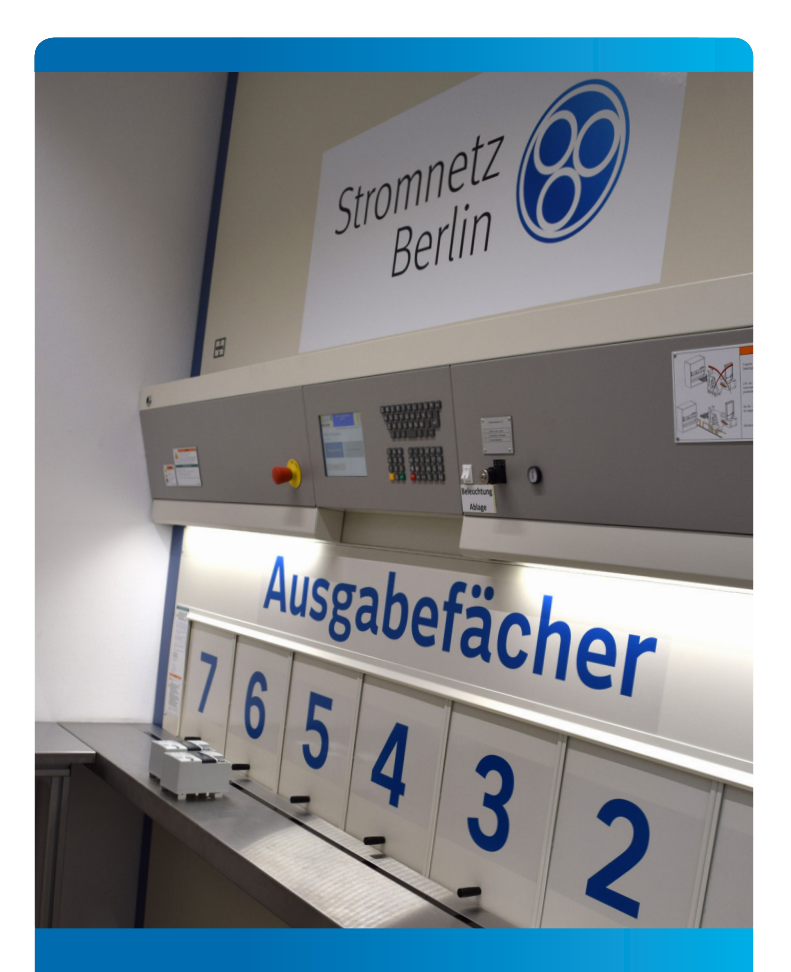

# Nutzung der Zähler-Packstation

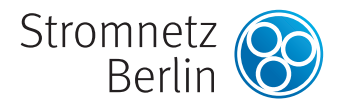

#### Abholung und Rückgabe jederzeit

In der **Wilhelm-von-Siemens-Str. 2-10** in **Berlin-Mariendorf** können Sie an der Zähler-Packstation an jedem Tag rund um die Uhr Messgeräte abholen oder zurückgeben. So können Sie Ihren Geräteeinsatz flexibel und bequem selbst planen, unabhängig von den Öffnungszeiten des Zählerlagers.

Voraussetzung für die Nutzung der Zähler-Packstation ist eine vertragliche Vereinbarung zur Zählersetzung mit Stromnetz Berlin.

- **Zählerabholung** Wählen Sie zwischen 60 A Steckzähler, 100 A Baustromzähler und 100 A Zähler mit Dreipunktbefestigung.
- **Zählerrückgabe** Sie können alle alten Messgeräte zurückgeben.
- **Bestätigung** Jede Abholung oder Rückgabe bestätigen wir per E-Mail.

Weitere Informationen zu der Zähler-Packstation und kurze Videos zu der Bedienung finden Sie im Internet unter **www.stromnetz.berlin/zaehler-packstation**

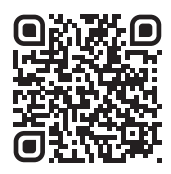

#### Zählerlager weiterhin geöffnet

Das Zählerlager ist weiterhin geöffnet und Sie können während der Öffnungszeiten Zähler abholen und zurückgeben.

**Öffnungszeiten Zählerlager Montag bis Freitag 6.30 – 14.00 Uhr**

**Wilhelm-von-Siemens-Str. 2-10 12277 Berlin**

Sie benötigen eine größere Anzahl an Messgeräten? Bitte bestellen Sie Ihren Bedarf an Messgeräten ein paar Tage vor dem gewünschten Abholtermin. Zum Termin stehen die Messgeräte im Lager zur Abholung bereit.

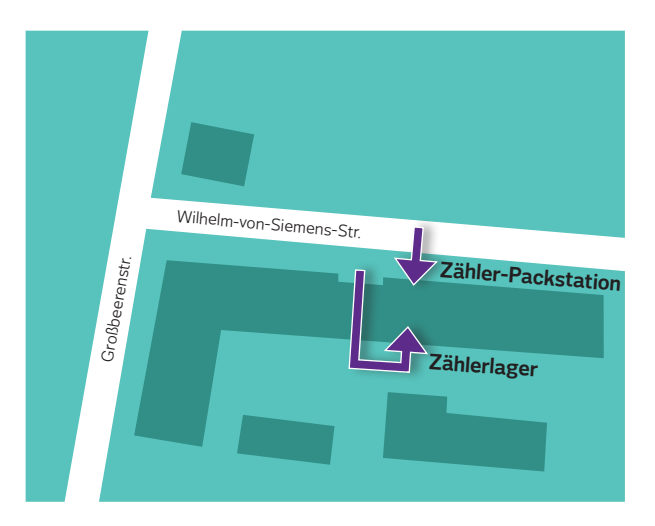

## Messgeräte abholen

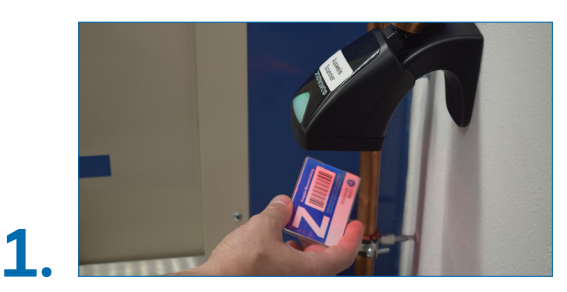

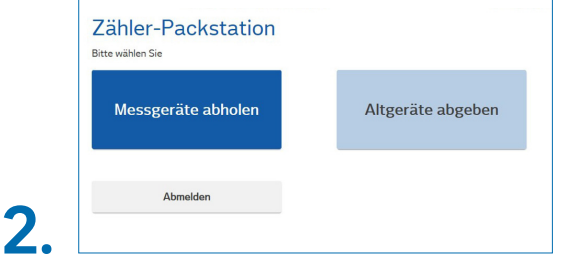

**Wählen Sie am Display bitte "Messgeräte abholen".** 

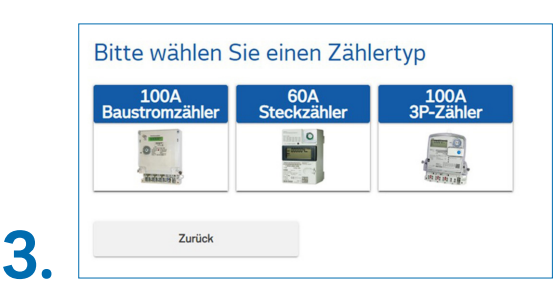

**Wählen Sie am Display bitte den Zählertyp.**

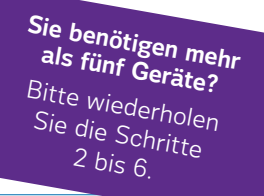

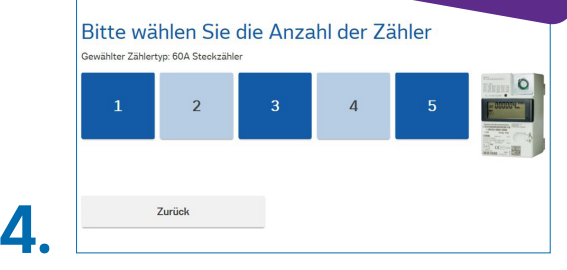

**Scannen Sie bitte Ihren Berechtigungsausweis. Wählen Sie am Display bitte die Anzahl der Messgeräte und bestätigen Sie die Auswahl.**

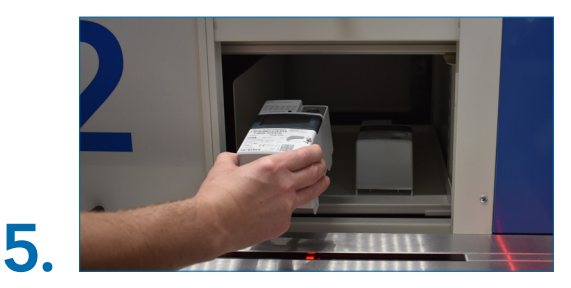

**Öffnen Sie das angezeigte Fach und entnehmen Sie die Messgeräte.**

# **6.**

**Bitte schließen Sie das Fach nach der Entnahme, bestätigen Sie die Entnahme am Display und melden Sie sich ab. Die Entnahme der Geräte wird automatisch erfasst.**

### Altgeräte abgeben

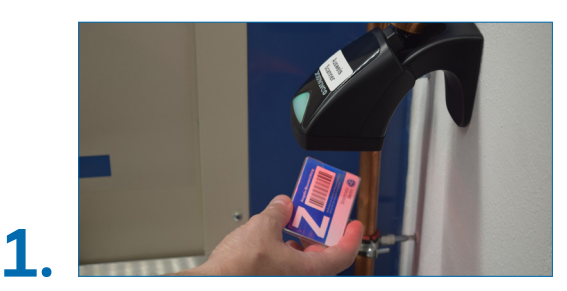

**Scannen Sie bitte Ihren Berechtigungsausweis.**

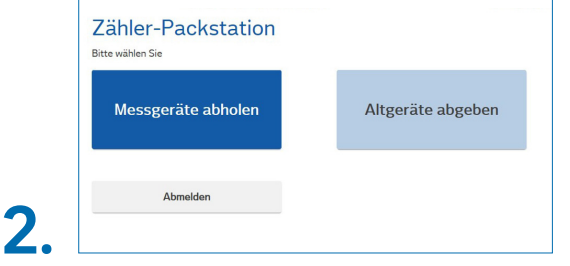

Wählen Sie am Display bitte "Altgeräte abgeben".

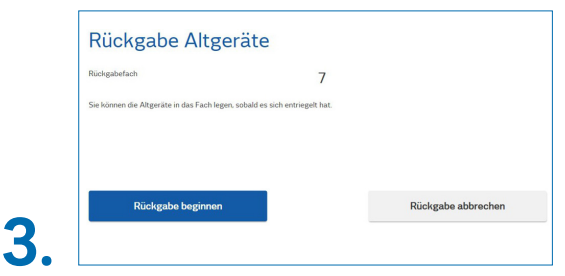

**Das Rückgabefach wird am Display angezeigt. Bitte wählen**  Sie "Rückgabe beginnen".

**Es passen nicht alle Altgeräte ins Fach?**  Bitte wiederholen Sie die Schritte 2 bis 5.

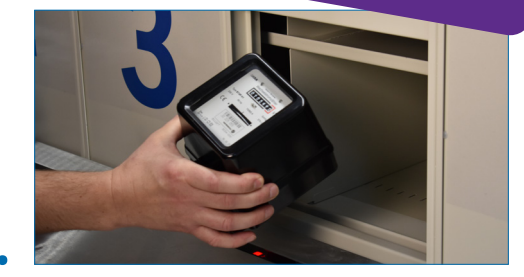

**Öffnen Sie das angezeigte Fach und legen Sie die Altgeräte mittig ins Fach.**

## **5.**

**4.**

**Bitte schließen Sie das Fach nach dem Hineinlegen der Altgeräte, bestätigen Sie die Rückgabe am Display und melden Sie sich ab. Die Rückgabe der Altgeräte wird automatisch erfasst.**

Stromnetz Berlin GmbH 11511 Berlin

www.stromnetz.berlin